# زييمت :ةيتوصلا ةمدخلا ةدوج ةمزح زييمت LLQ عم مادختسالل CoS-ToS ةمزح  $\ddot{\phantom{0}}$

### المحتويات

[المقدمة](#page-0-0) [المتطلبات الأساسية](#page-1-0) [المتطلبات](#page-1-1) [المكونات المستخدمة](#page-1-2) [الاصطلاحات](#page-1-3) [التكوين](#page-1-4) [الرسم التخطيطي للشبكة](#page-1-5) [التكوينات](#page-1-6) [التحقق من الصحة](#page-3-0) [استكشاف الأخطاء وإصلاحها](#page-5-0) [معلومات ذات صلة](#page-5-1)

### <span id="page-0-0"></span>المقدمة

يصف هذا المستند جودة الخدمة (QoS (لنقل الصوت عبر VoIP (IP (في بيئة شبكة LAN عن طريق تعيين نوع الخدمة (ToS) إلى معلمات فئة الخدمة (CoS).

وحتى وقت قريب، كان الإجماع العام يتمثل في أن جودة الخدمة (QoS) لن تشكل أبدا مشكلة في جانب المؤسسة بسبب الطبيعة المتقطعة لحركة مرور الشبكة وإمكانية تجاوز سعة التخزين المؤقت. يرجع السبب في جودة الخدمة (QoS (على جانب الشبكة المحلية (LAN (إلى التخزين المؤقت، وليس إلى نقص النطاق الترددي. ولهذا السبب، يلزم توفر أدوات جودة الخدمة لإدارة هذه المخازن المؤقتة لتقليل الفقدان والتأخير وتأخير الاختلاف. تميل مخازن الإرسال المؤقتة إلى تعبئة السعة في الشبكات عالية السرعة بسبب الطبيعة المتقطعة لشبكات البيانات المقترنة بالكمية الكبيرة لحزم بروتوكول التحكم في الإرسال (TCP) الأصغر. إذا قام المخزن المؤقت للإخراج بتعبئة، فإن واجهات المدخل لا تكون قادرة على وضع حركة مرور تدفق جديدة فورا في المخزن المؤقت للإخراج. ما إن المدخل مصد يعبئ (يستطيع حدثت بسرعة)، ربط يقع إسقاط. هذا حيث قد تنخفض جودة الصوت بسبب فقدان الحزمة.

تكون حركة مرور VoIP حساسة لكل من الحزم المؤجلة والحزم المسقطة. يجب ألا يكون التأخير عاملا على الإطلاق، بغض النظر عن حجم المخزن المؤقت لقائمة الانتظار، بسبب السرعة العالية على إرتباطات شبكة LAN. ومع ذلك، تؤثر عمليات السقوط دائما سلبا على جودة الصوت في جميع الشبكات. يعد إستخدام قوائم انتظار متعددة على واجهات الإرسال الطريقة الوحيدة للقضاء على أحتمالية حركة المرور المسقطة الناجمة عن المخازن المؤقتة التي تعمل بنسبة 100٪. يمكن أن يؤدي فصل الصوت والفيديو (الحساسين للتأخير وحالات الإسقاط) في قوائم الانتظار الخاصة بهم إلى منع إسقاط التدفقات عند واجهة الدخول، حتى إذا قامت تدفقات البيانات بتعبئة مخزن مؤقت لإرسال البيانات.

في الشبكات ذات أحمال حركة المرور العالية، من المهم إدارة تسليم حركة مرور التحكم لضمان تجربة مستخدم إيجابية مع بروتوكول VoIP. وهذا يمكن توضيحه بسهولة. على سبيل المثال، عندما يختفي هاتف بروتوكول الإنترنت، فإنه يطلب من Cisco CallManager ما يجب القيام به. ثم يقوم Cisco CallManager بتوجيه هاتف IP لتشغيل نغمة الطلب. إذا تم إسقاط أو تأخير إدارة بروتوكول العميل النحيف وحركة مرور التحكم، فإن تجربة المستخدم تتأثر بشكل سلبي. لتوفير جودة الخدمة، قم بوضع علامة على رؤوس الحزم ذات أسبقية أعلى وقم بتعيينهم بشكل صحيح إلى رؤوس الطبقة 2 لمادة حفازة لكي تفهم. وهذا يضمن ترتيب الأولويات بشكل صحيح على الحزم الصوتية عبر الشبكة المحلية.

## <span id="page-1-0"></span>المتطلبات الأساسية

#### <span id="page-1-1"></span>المتطلبات

لا توجد متطلبات أساسية خاصة لهذا المستند.

#### <span id="page-1-2"></span>المكونات المستخدمة

تستند المعلومات الواردة في هذا المستند إلى إصدارات البرامج والمكونات المادية التالية.

- عبارة الصوت Cisco 3725 Voice Gateway مع برنامج Cisco IOS® الإصدار T(4)12.3 .
	- محول 4000 Catalyst
	- CallManager Cisco وهواتف بروتوكول الإنترنت (IP(

تم إنشاء المعلومات المُقدمة في هذا المستند من الأجهزة الموجودة في بيئة معملية خاصة. بدأت جميع الأجهزة المُستخدمة في هذا المستند بتكوين ممسوح (افتراضي). إذا كنت تعمل في شبكة مباشرة، فتأكد من فهمك للتأثير المحتمل لأي أمر قبل استخدامه.

#### <span id="page-1-3"></span>الاصطلاحات

للحصول على مزيد من المعلومات حول اصطلاحات المستندات، راجع [اصطلاحات تلميحات Cisco التقنية.](//www.cisco.com/en/US/tech/tk801/tk36/technologies_tech_note09186a0080121ac5.shtml)

## <span id="page-1-4"></span>التكوين

في هذا القسم، تُقدّم لك معلومات تكوين الميزات الموضحة في هذا المستند.

ملاحظة: للعثور على معلومات إضافية حول الأوامر المستخدمة في هذا المستند، أستخدم [أداة بحث الأوامر](//tools.cisco.com/Support/CLILookup/cltSearchAction.do) [\(للعملاء](//tools.cisco.com/RPF/register/register.do) المسجلين فقط).

#### <span id="page-1-5"></span>الرسم التخطيطي للشبكة

يستخدم هذا المستند إعداد الشبكة الموضح في هذا الرسم التخطيطي.

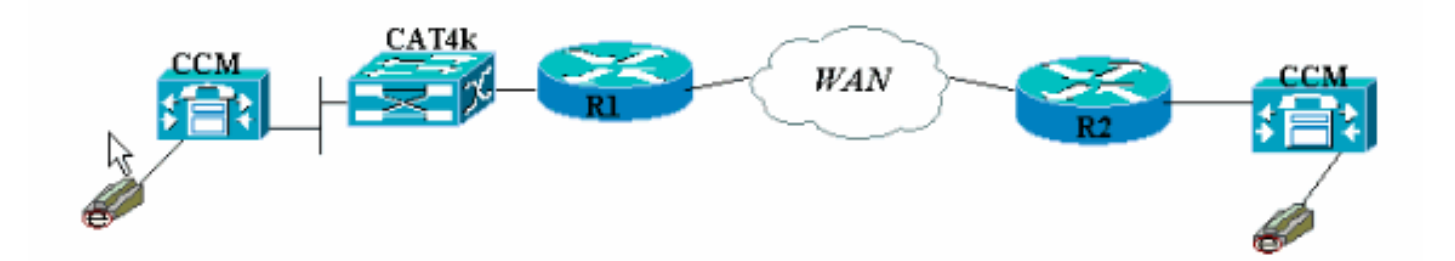

### <span id="page-1-6"></span>التكوينات

يستخدم هذا المستند هذه التكوينات.

- 3660 Cisco) مثال 1)
- 3660 Cisco) مثال 2)

يوضح هذا التكوين كيفية تعيين قيم نقطة كود الخدمات المميزة/DSCP (ToS (في قيمة CoS في جزء رأس p.802.1 هناك طرق عديدة لتنفيذ هذا الإجراء، كما تختلف الفروق البسيطة باختلاف التصميم. ويتساوى هنا مثالان للتكوين، ويمكن إستخدام أي منهما لتحقيق النتيجة نفسها. تأكد من السماح فقط لحزم VoIP التي لها أسبقية IP للحزم الحرجة (5) في بت ToS. لا يجب أن يتم تعيين وحدة بت هذه على هام لأي حركة مرور أخرى. وهذا يتسبب في تداخل حركة المرور غير المرغوب فيها في قائمة انتظار الصوت.

ملاحظة: يتم تكوين LLQ على الأجهزة الأخرى في الشبكة مثل 4000 Catalyst، والتي لا تتم مناقشتها في هذا المستند.

في هذا المثال الأول، يتم تمييز تدفقات RTP التي تطابق أسبقية 5 IP فقط، وليس RTCP أو أي حزم إرسال الإشارات والمراسلة .225/245H.

```
3660 Cisco) مثال 1)
                                                        !
                                                   ip cef
                                                        !
The Cisco Express Forwarding (CEF) mechanism needs ---!
to be enabled !--- in order for the set cos command that
is !--- configured later to take effect. !--- If this is
not on, the router reminds you with !--- the error "CEF
                 ."switching needed for 'set' operations
                                                        !
                                 class-map match-all RTP
                                   match ip precedence 5
    This command matches on all packets with the IP ---!
            precedence of 5. ! policy-map OutboundPolicy
                                                class RTP
                                                set CoS 5
For all packets which previously matched on class- ---!
map RTP for !--- having precedence of 5, the CoS bit is
                       now set to 5. class class-default
                                                set CoS 0
All other traffic has a CoS of 0 and !--- carries a ---!
lower priority of delivery. ! interface FastEthernet0/0
no ip address no ip mroute-cache duplex auto speed auto
 ! interface FastEthernet0/0.816 encapsulation dot1Q 816
    There must be subinterfaces for FastEthernet to ---!
    enable trunking, !--- as well as either dot1q or isl
   encapsulation. ip address 10.120.16.112 255.255.255.0
service-policy output OutboundPolicy !--- Apply the QoS
  to the interface that connects to the LAN !--- via the
Catalyst 4000. ! dial-peer voice 99131 voip destination-
   pattern 9913109 session target ipv4:10.120.17.133 ip
                                      qos dscp cs5 media
                                                  no vad
                                                        !
```
ملاحظة: تم إدخال الأمر ip qos dscp في برنامج Cisco IOS الإصدار 12.2(T(2)T. وهو يستبدل الأمر ip priority peer-dial((. يمكن أن تستخدم جميع الموجهات التي تعمل على الإصدار 12.2(2)T من برنامج IOS Cisco Software والإصدارات الأقدم [أسبقية IP](//www.cisco.com/en/US/docs/ios/12_3t/voice/command/reference/vrht_i1_ps5207_TSD_Products_Command_Reference_Chapter.html#wp1042532) في تكوين نظير الطلب.

المثال الثاني يحتوي على معلمات مطابقة مختلفة لفئات خريطة السياسة. يتوافق تكوين 3660 Cisco على حزم إعداد

المكالمات .225H بالإضافة إلى تدفقات RTP. كما تختلف معايير المطابقة لتدفق RTP إختلافا طفيفا. لا تنظر إلى رؤوس IP، فقط انظر إلى نطاق منفذ UDP. إذا حدث بين عامي 16384 و 32767، فقم بوضع علامة عليها وإرسالها إلى خريطة السياسة.

```
3660 Cisco) مثال 2)
                                                        !
                                                   ip cef
                                                        !
The CEF mechanism needs to be enabled !--- in order ---!
for the set cos command that is !--- configured later to
take effect. !--- If this is not on, the router reminds
you with !--- the error "CEF switching needed for 'set'
                                             ."operations
                                                        !
                        class-map match-all Call-Control
                                  match access-group 101
                                                        !
                                 class-map match-all RTP
                                match ip rtp 16384 16383
 Match on UDP port range 16384-32767 to single out ---!
     !--- VoIP packets for policy-map. ! access-list 101
               permit tcp host 10.120.16.112 any eq 1720
 Match on all packets using TCP port 1720 which is ---!
       !--- dedicated for H.225 call setup. ! policy-map
                                          OutboundPolicy
                                                class RTP
                                                set CoS 5
For all VoIP packets that match the UDP port range ---!
    listed above, !--- set the CoS bit to 5. class Call-
                                       Control set CoS 3
                                     set ip precedence 3
  For all signaling and control packets that match ---!
       access-list !--- 101, set the CoS bit to 3 and IP
precedence to 3. class class-default set CoS 0 !--- All
   other traffic has a CoS of 0 and carries a !--- lower
priority of delivery. ! interface FastEthernet0/0 no ip
     address no ip mroute-cache duplex auto speed auto !
interface FastEthernet0/0.816 encapsulation dot1Q 816 ip
      address 10.120.16.112 255.255.255.0 service-policy
                                   output OutboundPolicy
   Apply your QoS to the interface that connects to ---!
   the !--- LAN via the Catalyst 4000. ! dial-peer voice
   99131 voip destination-pattern 9913109 session target
               ipv4:10.120.17.133 ip qos dscp cs5 media
                                                   no vad
                                                        !
```
### <span id="page-3-0"></span>التحقق من الصحة

يوفر هذا القسم معلومات يمكنك إستخدامها للتأكد من أن التكوين يعمل بشكل صحيح.

يتم دعم بعض أوامر العرض بواسطة [أداة مترجم الإخراج \(](https://www.cisco.com/cgi-bin/Support/OutputInterpreter/home.pl)[العملاء المسجلون فقط\)، والتي تتيح لك عرض تحليل](//tools.cisco.com/RPF/register/register.do) [إخراج أمر](//tools.cisco.com/RPF/register/register.do) العرض.

• <u>show policy-map interface</u> — يعرض عدادات المطابقة لجميع فئات خريطة سياسة الخدمة المحددة. تم تكوين الموجهات الآن لتعيين بت ToS إلى بت CoS. أستخدم الأمر <u>show policy-map interface</u> للتأكد من وضع علامة فعليا على حركة المرور وفقا للتكوين.

في هذا المثال الأول للمخرجات، تتطابق حزم 539 VoIP مع خريطة الفئة وتحتوي جميع الحزم 539 على وحدة بت CoS معلمة إلى قيمة حرجة نتيجة لذلك. لا يجب انتظار هذا النوع من قوائم الانتظار حتى تصبح الازدحام نشطا. ما دامت هناك حركة مرور صوت تعبر إرتباط FastEthernet، فإنها تشير إلى جميع الحزم وفقا لذلك. في المثال الثاني، يتم تمييز جميع حزم VoIP التي تم تعليمها إلى قيمة CoS الخاصة ب 5 وجميع حزم الإشارات إلى قيمة CoS بمقدار 3 وفقا للتكوين.

من أول 3660 مثال تشكيل:

```
vdtl-3660-16a#show policy-map interface fastethernet 0/0.816
                                           FastEthernet0/0.816 
                      Service-policy output: OutboundPolicy 
                                (Class-map: RTP (match-all 
                                packets, 42042 bytes 539 
       minute offered rate 2000 bps, drop rate 0 BPS 5 
                                  Match: ip precedence 5 
                                                  QoS Set 
                                                  CoS 5 
                                  Packets marked 539 
                     (Class-map: class-default (match-any 
                                  packets, 1803 bytes 13 
          minute offered rate 0 BPS, drop rate 0 BPS 5 
                                               Match: any 
                                                  QoS Set 
                                                  CoS 0 
                                   Packets marked 13 
                                     من مثال التكوين <u>الثاني 3660</u>:
```

```
vdtl-3660-16a#show policy-map interface fastethernet 0/0.816
                                          FastEthernet0/0.816 
                      Service-policy output: OutboundPolicy 
                                (Class-map: RTP (match-all 
                               packets, 28860 bytes 370 
          minute offered rate 0 BPS, drop rate 0 BPS 5 
                              Match: ip rtp 16384 16383 
                                                 QoS Set 
                                                 CoS 5 
                                 Packets marked 370 
                      (Class-map: Call-Control (match-all 
                                 packets, 2697 bytes 26 
          minute offered rate 0 BPS, drop rate 0 BPS 5 
                                Match: access-group 101 
                                                 QoS Set 
                                       ip precedence 3 
                                   Packets marked 26 
                                                 CoS 3 
                                  Packets marked 26 
                     (Class-map: class-default (match-any 
                             packets, 515087 bytes 4363 
          minute offered rate 0 BPS, drop rate 0 BPS 5 
                                              Match: any 
                                                 QoS Set 
                                                 CoS 0
```
# <span id="page-5-0"></span>استكشاف الأخطاء وإصلاحها

لا تتوفر حاليًا معلومات محددة لاستكشاف الأخطاء وإصلاحها لهذا التكوين.

### <span id="page-5-1"></span><mark>معلومات ذات صلة</mark>

- فهم عدادات الحزم في إخراج واجهة show policy-map
	- <u>[دعم تقنية الصوت](//www.cisco.com/en/US/tech/tk652/tsd_technology_support_category_home.html?referring_site=bodynav)</u>
	- [دعم منتجات الاتصالات الصوتية والاتصالات الموحّدة](//www.cisco.com/en/US/products/sw/voicesw/tsd_products_support_category_home.html?referring_site=bodynav)
- [استكشاف أخطاء خدمة IP الهاتفية من Cisco وإصلاحها](http://www.amazon.com/exec/obidos/tg/detail/-/1587050757/002-9901024-1684829?referring_site=bodynav)
	- [الدعم الفني Systems Cisco](//www.cisco.com/cisco/web/support/index.html?referring_site=bodynav)

ةمجرتلا هذه لوح

ةي الآلال تاين تان تان تان ان الماساب دنت الأمانية عام الثانية التالية تم ملابات أولان أعيمته من معت $\cup$  معدد عامل من من ميدة تاريما $\cup$ والم ميدين في عيمرية أن على مي امك ققيقا الأفال المعان المعالم في الأقال في الأفاق التي توكير المالم الما Cisco يلخت .فرتحم مجرتم اهمدقي يتلا ةيفارتحالا ةمجرتلا عم لاحلا وه ىل| اًمئاد عوجرلاب يصوُتو تامجرتلl مذه ققد نع امتيلوئسم Systems ارامستناه انالانهاني إنهاني للسابلة طربة متوقيا.